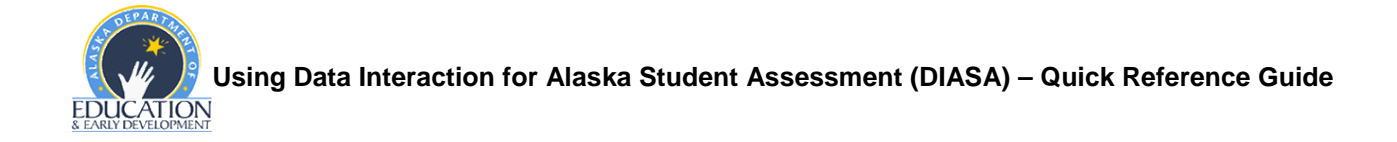

## **What is DIASA?**

DIASA is a web-based tool designed to allow school and district officials to gather "at a glance" information regarding district, school, and/or student performance. By using the tools provided by DIASA, districts can evaluate student growth on a year-to-year basis, train teachers in regards to instructional needs, and compile data for reporting purposes. DIASA is located online at [https://solutions1.emetric.net/Alaska/.](https://solutions1.emetric.net/Alaska/) A sample account is available by using the username: **D99** and password: **emetric**.

## **How complicated is it to use?**

DIASA is designed to allow the novice user to create easy to understand charts and reports, while allowing the more proficient user the flexibility to generate custom reports to meet the district's or school's needs.

## **I need help figuring out how to make DIASA do what I want. Where do I find this help?**

Fortunately, there are several great (and free) resources available:

*Data Interaction for Alaska Student Assessments: District Guidance* – This EED publication provides step-by-step guidance to answer common data questions using DIASA. *Data Interaction for Alaska Assessments: District Guidance* is available online at [http://www.eed.state.ak.us/tls/assessment/DIASA/DIASAHandbook\\_Sep2011.pdf](http://www.eed.state.ak.us/tls/assessment/DIASA/DIASAHandbook_Sep2011.pdf).

*Help* – In the upper right corner of every page in DIASA is a link to DIASA's help file. By clicking on any item in the collapsible menu, the user is provided with detailed information regarding DIASA's fields, features, and reports.

*Training Videos* – DIASA now has training videos which lead the user through each report and through the control panel features. There are seven videos in all, each of which are appropriate for all levels of user. These are accessed via DIASA's help file.

*Support/FAQ* – In the upper right hand corner of every page in DIASA is a link to a frequently asked questions file. Below the FAQ is a place to submit questions directly to eMetric, the developer of DIASA. Please copy the DRC Alaska Project Team [\(AKProject@datarecognitioncorp.com\)](mailto:AKProject@datarecognitioncorp.com) on email correspondence to eMetric.

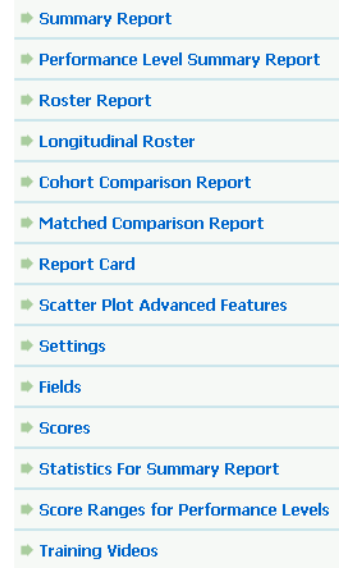

# **How do I acquire a username to access my district- or school-level data from DIASA?**

The District Test Coordinator (DTC) maintains the master account for each district and is responsible for issuing usernames and passwords. The DTC can also reset passwords, should the need arise.

#### **What is the Summary Report?**

The Summary Report provides aggregate data for a district or school and offers options to disaggregate the data into important subgroups. For example, it can display the statistics of different ethnicity groups side by side.

#### **What is the Performance Level Summary Report?**

The Performance Level Summary Report is a graphical version of the Summary Report.

#### **What is the Roster Report?**

The Roster Report enables extremely quick access to vast amounts of individual student data.

#### **What is the Longitudinal Roster Report?**

The Longitudinal Roster Report provides a roster list of scores and student data for multiple years, matching a class of students' current score results with previous grades/years. In addition, individual student reports for any given year may be produced by selecting the student's roster record.

#### **What is the Cohort Comparison Report?**

The Cohort Comparison Report provides summary results for matched and unmatched cohorts across multiple years/grades. By selecting a performance level from the Cohort Summary Report, the user is directed to a Longitudinal Roster Report.

## **What is the Matched Comparison Report?**

The Matched Comparison Report provides a two-way table to show the number or percentage of students in each performance level across two years and/or grades for matched cohorts.

#### **What is the Report Card Macro?**

The Report Card macro is a downloadable report that includes performance levels broken down by demographic identifiers. The information in this report is designed to assist districts and schools provide mandatory data for federal reporting.